АЗЫ ПОЛЬЗОВАНИЯ КОМПЬЮТЕРОМ ДЛЯ *NEHCMOHEPOB* 

- Компьютер давно не роскошь, не игрушка, не специфический рабочий инструмент. Это техника, которая есть почти в каждом доме и офисе, и пользоваться ей начинают с малых лет. Человек, не умеющий работать с компьютером, не может претендовать на многие вакансии, да и в повседневной жизни чувствует себя неловко.
- Вам надоело постоянно спрашивать советов и помощи у окружающих? Хотите сами уверенно обращаться с компьютером? Тогда эти советы

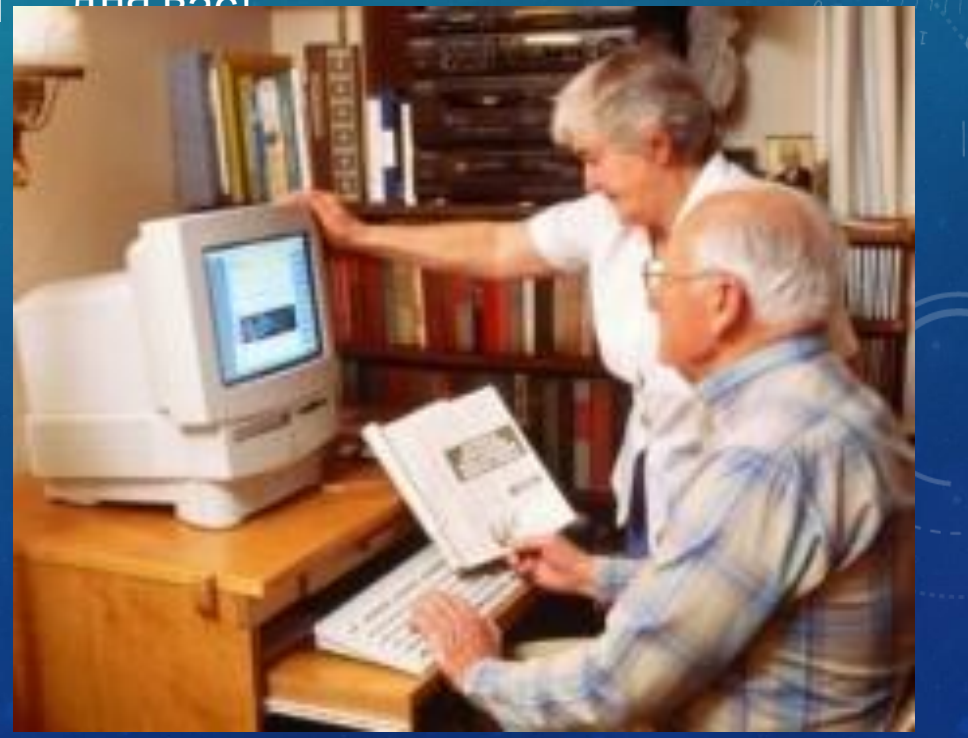

#### **ЧТО НУЖНО, ЧТОБЫ БЫСТРО ОСВОИТЬ КОМПЬЮТЕР?**

**• Определите для себя — для чего вам нужен компьютер?** Составьте список конкретных вещей, которым вы хотите научиться: искать информацию в интернете, оформлять документы, обрабатывать фотографии, вести страницы в социальных сетях, и так далее. Это поможет упорядочить процесс обучения и не хвататься за все сразу.

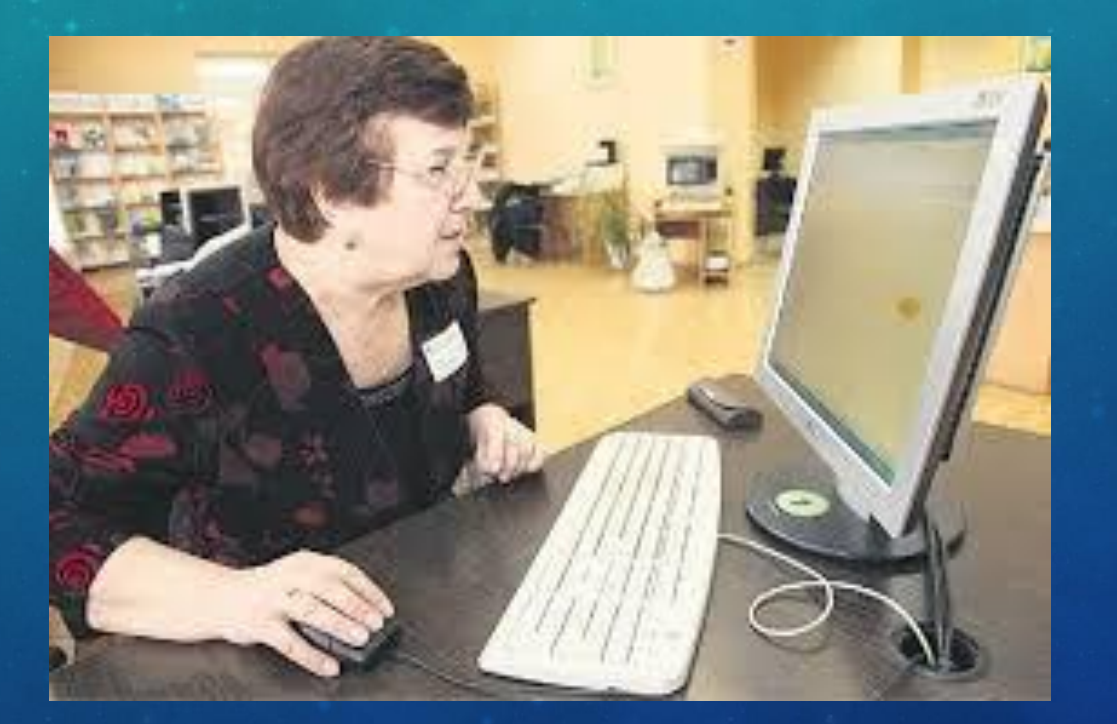

# **ОБЗАВЕДИТЕСЬ УЧЕБНОЙ ЛИТЕРАТУРОЙ.**

• Людям старшего поколения привычнее и проще пользоваться для обучения классическим инструментом — учебником, чем разбираться в работе той или иной программе методом проб и ошибок. Вам не понадобится много книг — достаточно одной, в которой разъясняются базовые термины и есть уроки по началу работы с компьютером. Подойдет любой свежий учебник по информатике. Руководства из серии «для чайников» тоже неплохи, но стоят дороже. Главное — смотрите год выпуска книги. Информация, связанная с программным обеспечением, быстро уставает-

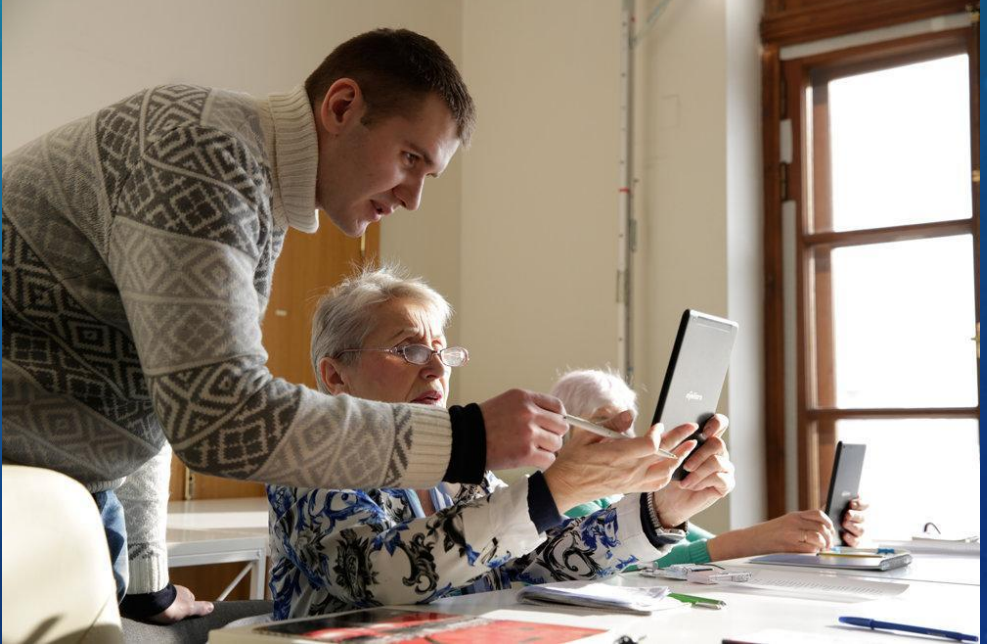

### **ИЗУЧИТЕ ОБЩИЕ ПРИНЦИПЫ КОМПЬЮТЕРНЫХ ИНТЕРФЕЙСОВ.**

• Это здорово облегчит вам освоение программ. Вы быстро увидите, что интерфейсы большинства программ строятся по одним и тем же принципам и с использованием похожих элементов — контекстных меню, «иконок», панелей инструментов и так далее. Особенно это заметно у программ одного и того же разработчика.

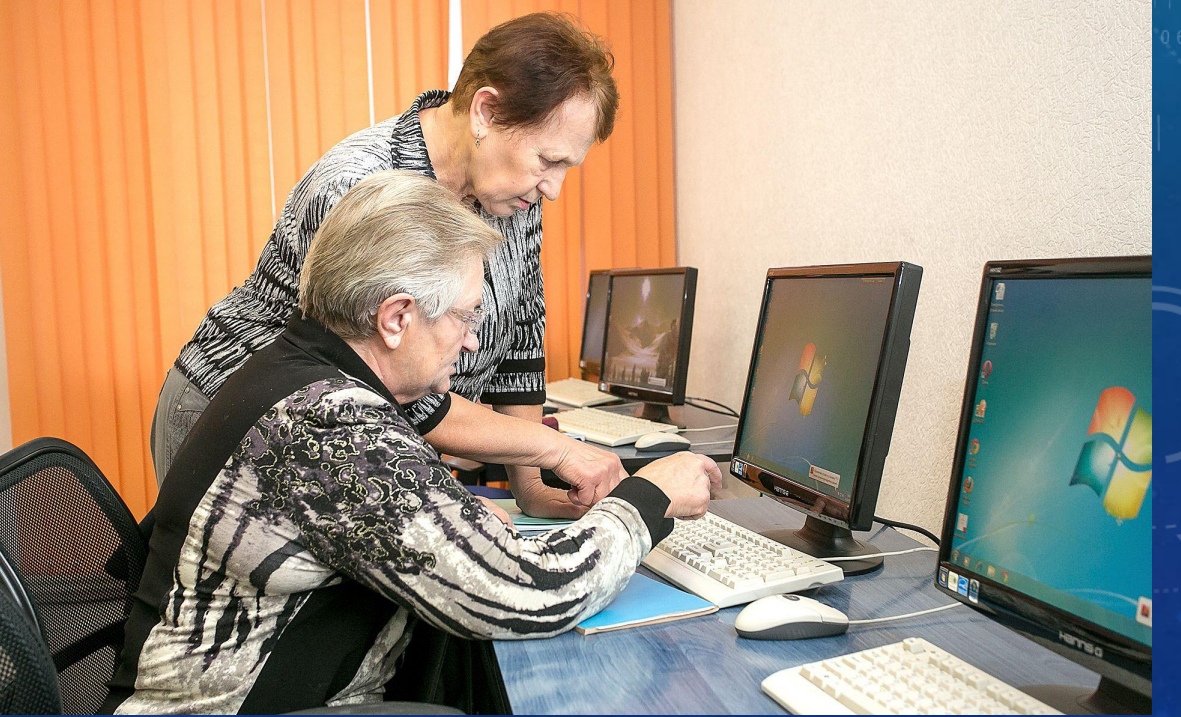

# **В ПЕРВУЮ ОЧЕРЕДЬ НАУЧИТЕСЬ ПОЛЬЗОВАТЬСЯ ИНТЕРНЕТ-БРАУЗЕРОМ И ПОИСКОМ В ИНТЕРНЕТЕ.**

• Что такое браузер? Куда вводить адрес сайта? Как формулировать поисковые запросы в Яндексе и Google? Как добавлять сайты в закладки? Найдите ответы на эти вопросы — и поиск всех других ответов для вас резко упростится.

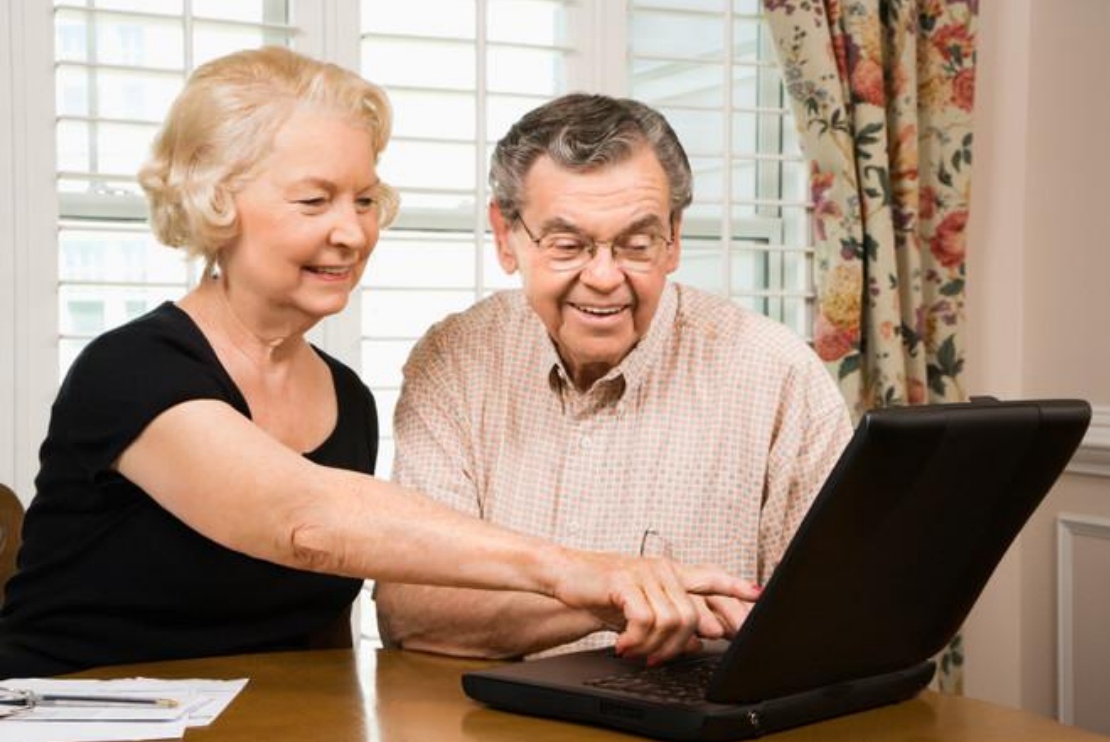

### **НАУЧИТЕСЬ ДЕЛАТЬ СКРИНШОТЫ (СНИМКИ ЭКРАНА).**

• Это «фотографии» экрана, которые делаются нажатием клавиши PrtSc или PrintScreen и автоматически помещаются в буфер обмена, откуда вставляются в любой графический или текстовый редактор. Если у вас возникли трудности — например, программа выдает ошибку — сделайте скриншот и сохраните его, чтобы показать системному администратору или другому специалисту, а не объяснять «на пальцах». Есть программы, делающие работу со скриншотами ещё удобнее. Например, если у вас установлен Яндекс. Диск, то все сделанные скриншоты автоматически сохраняются в специальную папку. А с помощью программы Joxi можно сразу же отметить на скриншоте интересующую вас область, добавить комментарий, отправить его не файлом, а в виде ссылки.

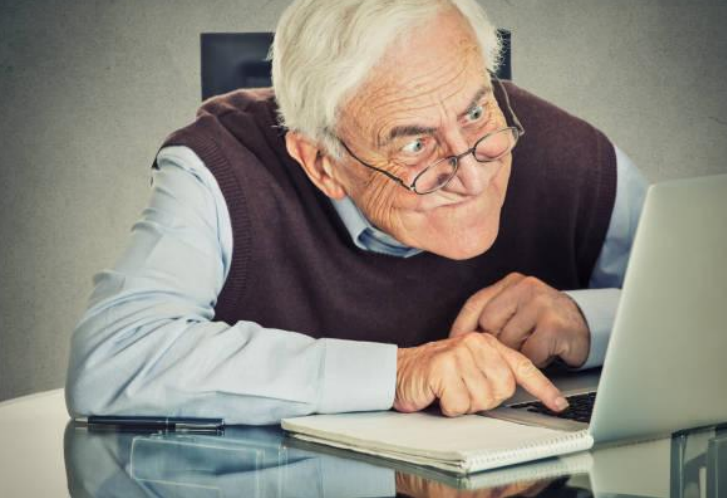

#### УЧИТЕСЬ НА ПРАКТИКЕ.

Старайтесь не превращать ваше обучение в зубрежку терминов и порядков действий. Все, что вы прочитаете в учебнике или на сайте с советами - тут же пробуйте в программе. Причем желательно сразу же решать конкретные прикладные задачи - пусть и простые. Осваиваете текстовый редактор Microsoft Word - сразу же пробуйте оформить в нём документ. Изучаете графические редакторы — обрабатывайте с их помощью свои фото. Так вы гораздо быстрее запомните функции и инструмочти исутой программи

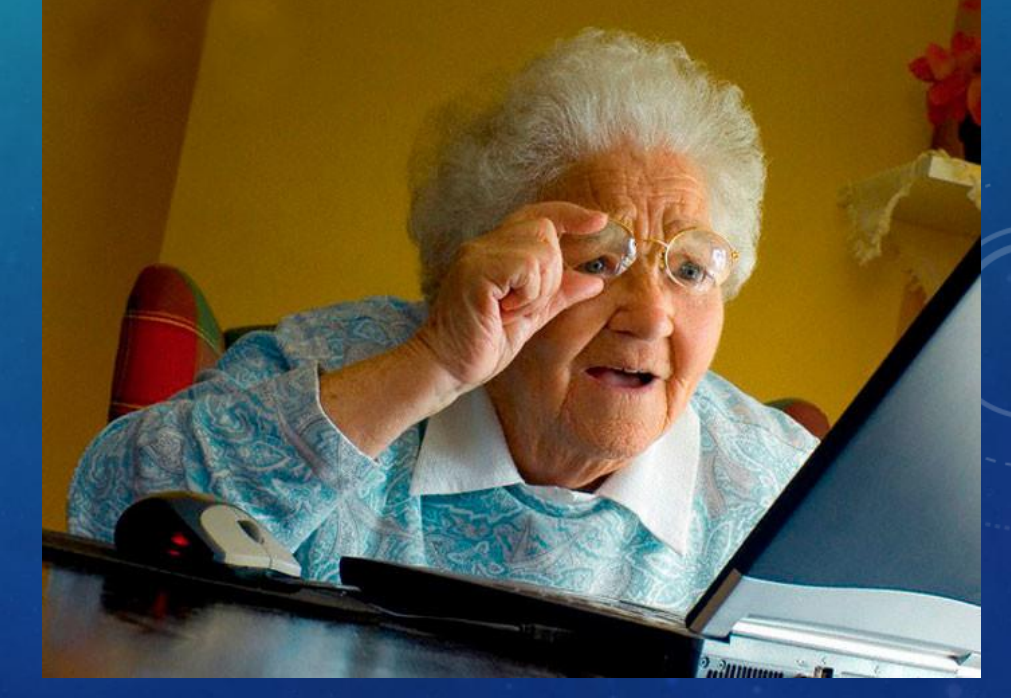

# **С САМОГО НАЧАЛА УЧИТЕСЬ ПОЛЬЗОВАТЬСЯ «ГОРЯЧИМИ КЛАВИШАМИ».**

• Для большинства действий, которые производятся в программе с помощью кликов мышью по меню и панелям инструментов, есть быстрый аналог — нужная кнопка на клавиатуре, или сочетание кнопок. Например, сочетание клавиш Ctrl + C копирует выделенный объект в буфер обмена, а Ctrl + V — вставляет ранее скопированное в файл. С помощью "горячих клавиш» вы будете работать го

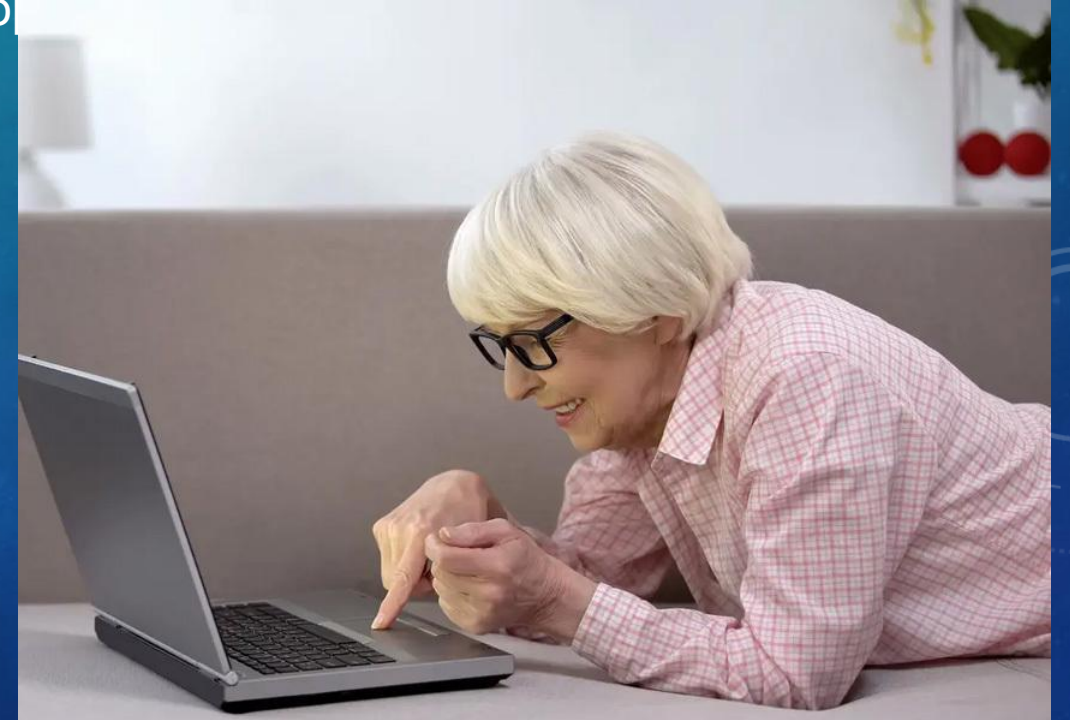